# **5. esettanulmány INTERAKTÍV LÁTOGATÁS A KEMENES VULKÁNPARKBAN (tanulás szabadulószobában és tanösvényen)**

*Összeállította: Csizmadia Dóra és dr. Makádi Mariann*

#### **A helyszín bemutatása**

### **Helyszínleírás**

A program a celldömölki Ság-hegy lábánál épített **Kemenes Vulkánpark** területén és látogatóközpontjában, a **Vulkánház**ában (5.1. ábra) zajlik. A Kelet-Közép-Európa első vulkánparkjában épült különleges architektúrájú, négyemeletes kiállítóház bejárása során egy vulkán belsejébe képzelheti magát a látogató, ahogyan a feltörekvő magma útját követve lépcsőkön halad felfelé. Közben hagyományos tablók, tárlókban elhelyezett tárgyak és videófilm által tárulnak fel a vulkánosság folyamatai, továbbá érintőképernyős panelek, animációk, földrengés és vulkánkitörés szimulátorok interaktív módon nyújtanak ismereteket a Föld vulkánosságáról általában, a Kárpát-medence és Magyarország tűzhányóiról, valamint a helyi vulkáni tanúhegyről. A kiállítás elsődlegesen a földi jelenségeket mutatja be, de a Naprendszer más bolygóin történő vulkáni jelenségekbe is bepillanthatunk. Az épület tetőszintjén az öt és fél millió éves bazaltvulkánra, a Ság-hegyre nyílik kilátás. A Vulkánháztól mintegy 10 perces sétával érhető el az egykori bazaltbánya transzformátorházában berendezett **Sághegyi Múzeum**, amelynek kiállítási anyaga a Ság-hegy történetét, természeti, kultúrtörténeti, régészeti értékeit, a szőlőművelést, valamint Eötvös Loránd geofizikai munkásságát mutatja be. A látogatóközponttól egy viszonylag meredek turistaút vezet a Ság bányászat által feltárt kráteréig, illetve egy hosszabb **tanösvény**en (5.2. ábra) az egész hegy bejárható.

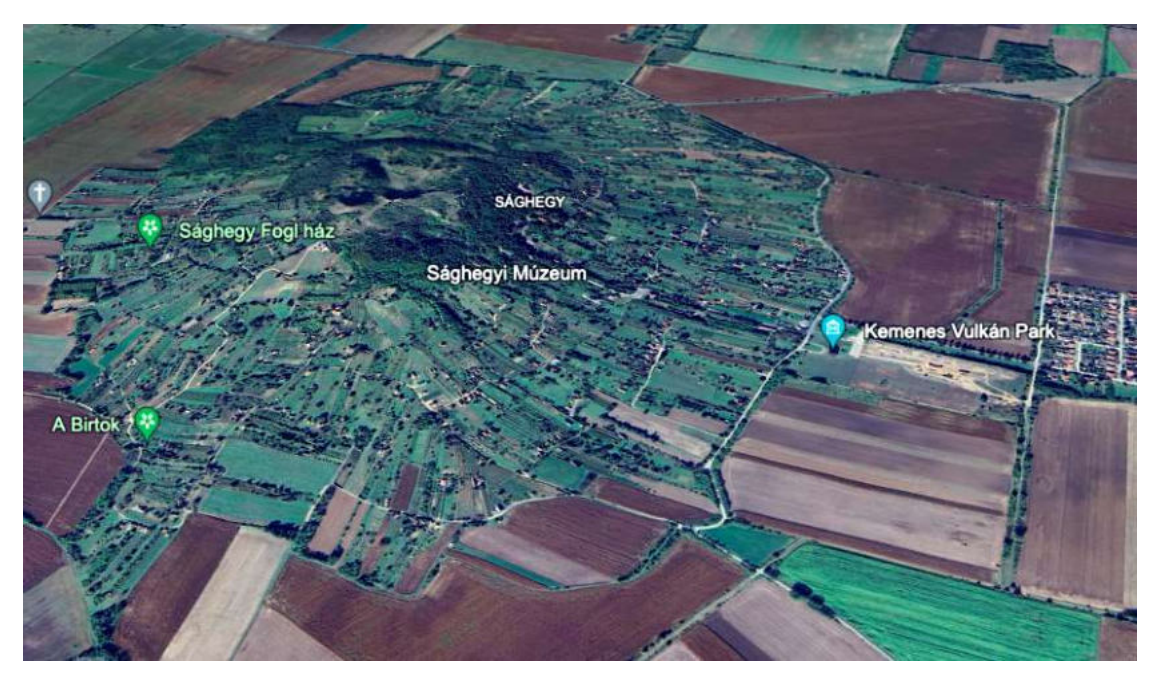

*5.1. ábra. A Ság-hegy műholdfelvételen (Google Earth)*

# **A helyszín megközelíthetősége**

**Közösségi közlekedéssel:** vonattal Celldömölk vasútállomástól érhető el, onnan helyi autóbuszjárattal Hegyalja megállóig (a megálló a látogatóközpont előtt van).

**Autóval:** Celldömölk délnyugati széléig, a Hegyi utca és a Sághegyalja körút sarkáig. A vulkánparkban parkolási lehetőség van.

**Cím:** Kemenes Vulkánpark Látogatóközpont, 9500 Celldömölk, Sághegyalja körút 1.

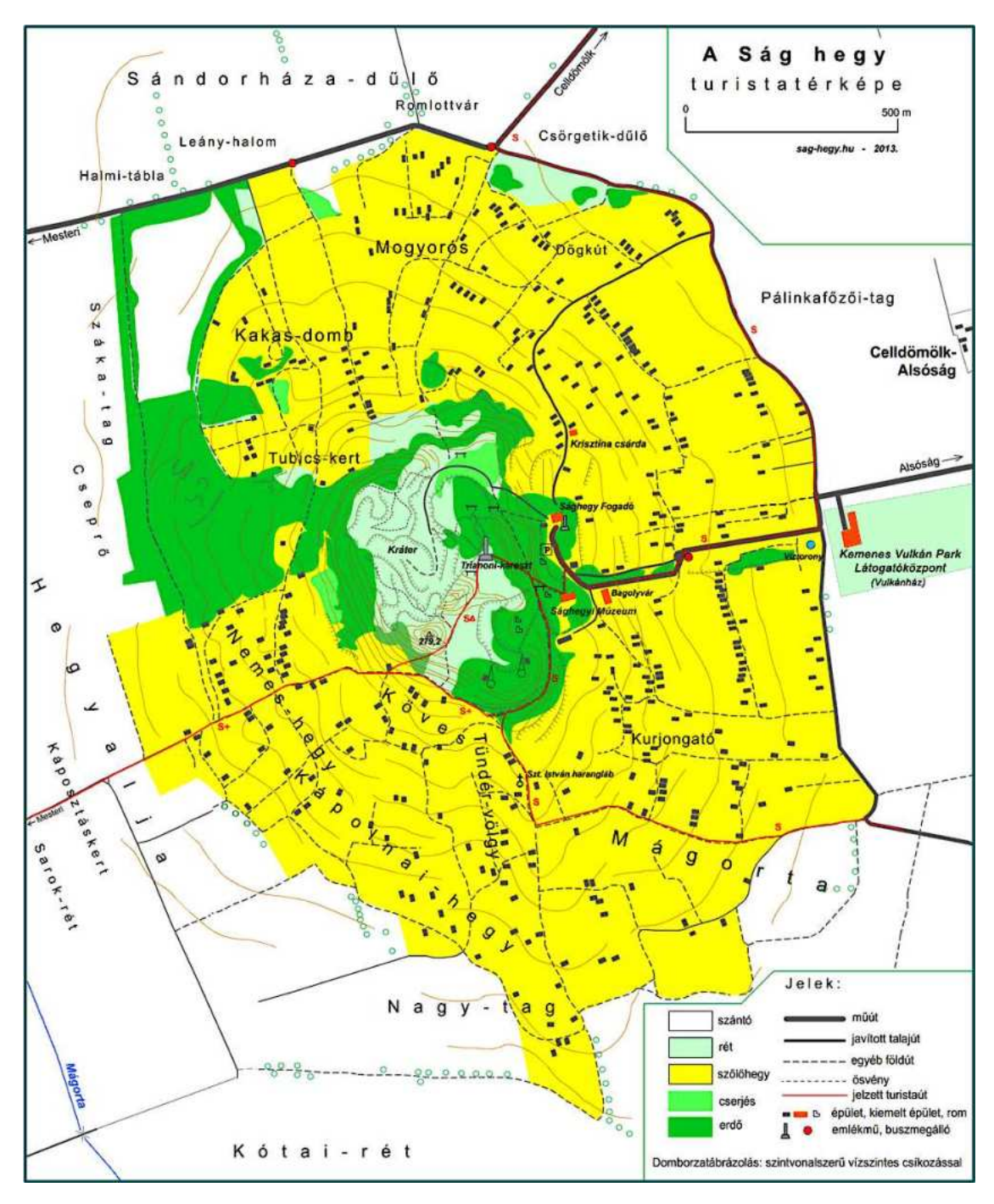

*5.2. ábra. A Ság-hegy turistatérképe ([forrás](http://sag-hegy.hu/tura.php))* 

A gyakorlat célja, hogy a tanárszakos résztvevők a kiállítás anyagán keresztül digitális irányítással, élményszerűen mélyítsék a vulkánossággal és kísérő jelenségeivel kapcsolatos tudásukat, valamint hogy megismerjék a terület geológiai értékeit, gyakorlatban próbálják ki azokat az egyszerű terepi megfigyelési és feldolgozási módokat, amelyekkel feltárhatók a terep földtani, kőzettani és területhasználati adottságai, illetve amelyek alkalmazhatók és adaptálhatók más környezetekben és a köznevelésben tanulók számára is.

**Tartalmi fogalmak:** táj, geopark, vulkánpark, kiállítás, táblás tanösvény; földrengés, szeizmológia, epicentrum, hipocentrum, Richter-skála, Mercalli-skála; vulkánosság, freatomagmás vulkanizmus, magma, láva, törmelékszórás, lávaömlés, vulkáni tanúhegy, kráter, kürtő; ásvány, kőzet, magmás kőzet, vulkáni kiömlési kőzet, piroklasztit, vulkáni bomba, bazalt, tufa, tufit, oszlopos bazalt, kőbányászat; szimulátor, utóvulkáni működés, gejzír; belső-kárpáti vulkáni vonulat, Pannon-beltó, Ság-hegy, Eötvös Loránd, torziós inga, szőlőművelés, területhasználat, tájelemzés, tájseb, tájrehabilitáció

## **Alkalmazott módszerek**:

- *információszerző módszerek:* terepbejárás, múzeumlátogatás; megfigyelés, szövegértés, információkeresés szövegben, információkeresés tárlók és tablók anyagában, ásvány- és kőzetvizsgálat, digitális méretmeghatározás, digitális területmérés;
- *információfeldolgozó módszerek:* szabadulószoba, online rejtvényfejtés, terepi modellezés, online folyamatábra-készítés, online katalóguskészítés, online tablókészítés, online buboréktérkép-készítés, magyarázóvideó-készítés.

### **Készség-, kompetenciafejlesztési cél**

A gyakorlat célja, hogy a tanárszakos hallgatók gyakorlatban elsajátítsák a kiállítási anyaghoz kapcsolódó online módon irányított ismeretszerzés módszereit, valamint a digitális, részben online információszerző és feldolgozó eszközök terepi használatát, továbbá megismerjék az intézményi és valós terepen végzett gyakorlatok szervezésének körülményeit.

Főként az alábbi kompetenciáik, képességterületeik fejlődjenek:

- térbeli tájékozódókészség a terepen (eligazodás táblás tanösvényen, a bejárt útvonal és terepi pontok térképi azonosítása és rögzítése);
- időbeli tájékozódókészség földtörténeti és történeti időléptékben (időnagyságrendi felismerések, ilyen volt – ilyen lett képösszehasonlítás);
- tájékozódókészség méretnagyságrendekben (távolság, magasság, terület);
- információgyűjtés (szemrevételezés, írottszöveg-értelmezés, ábraértelmezés, modellezés, távolság- és területmérés);
- analizálókészség (információgyűjtés, célnak megfelelő keresés, azonosítás és megkülönböztetés, folyamatelemzés, térkép és légifelvétel egyidejű használata);
- rendszerben és összefüggésekben való gondolkodás (terület komplex elemzése);
- problémamegoldó gondolkodás (különböző időpontban készült fotók összevetése, időbeli utazás);
- technikai jellegű kompetenciaterületek (okoseszköz használata információ keresésére, mérésre és információfeldolgozására, feladatvégzés online irányítással, online applikációk használata);
- kommunikációs készség (különböző műfajú rövid, pontos digitális tartalomközlés a szaknyelv használatával);
- kreativitás és alkotókészség (modellezés a terepen, tablókészítés, katalóguskészítés);
- személyes és társas kapcsolati kompetenciák a társakkal együttműködést igénylő csoportmunkában (közös feladatvégzés, egyéni és csoportszintű felelősségvállalás);
- attitűd (helyes magatartás kiállításon, intézményben, tanösvényen, védett területen).

### **Kapcsolódás a köznevelési tananyagrendszerhez**

- *Természettudomány (5–6. évfolyam):* természettudományos tudásszerzés cselekvő tapasztalatszerzés során; egy terület komplex megismerése; természetes anyagok megfigyelése és rendszerezése; önálló mérések és mérőeszközök használata különféle fizikai paraméterek meghatározására; jellegzetes hazai kőzetek megfigyelése és vizsgálata; a külső erők felszínformáló folyamatainak modellezése; terepi tájékozódás; eligazodás térképvázlaton.
- *Földrajz (7–8. évfolyam):* terepi tájékozódás, földrajzi elemek elhelyezése a térképvázlaton; terepi megfigyelések a közvetlen környezet földrajzi jellemzőinek megismerésére; információgyűjtés a terepen, hagyományos és digitális forrásokból; terepi, térképi és képi információk együttes használata; adatok ábrázolása; rendszerbeli viszonyok megállapítása; következtetések levonása földrajzi tartalmú adatok alapján; a környezet földrajzi jellemzőinek bemutatása; a rendszerben és összefüggésekben való gondolkodás fejlesztése egy terület földtani elemzése során; videofilmkészítés a lakóhely valamely természeti értékéről.
- *Földrajz 9–10. évfolyam:* terepvizsgálódás a közvetlen környezet földrajzi jellemzőinek megismerésére, aktív tanuláson alapuló tudásépítés; gyűjteményi anyag feldolgozása a földrajzi jellemzőinek megismerésére aktív tanulással; alapvető kőzetek felismerése; természetföldrajzi (földtani) megfigyelés végzése és eredményeinek értelmezése; következtetések levonása, tendenciák felismerése természetföldrajzi tartalmú információk alapján; folyamatábrák, modellek készítése, illetve elemzése a lemeztektonikával kapcsolatban; bejárt útvonal rögzítése digitális térképen; a földtörténeti időlépték értelmezése; a digitális világ nyújtotta lehetőségek kritikus felhasználása; információ- és adatgyűjtés, tényfeltárás, bemutatás digitális eszközökkel, szabadon használható szoftverekkel és módszerekkel.
- *Természettudomány (11. évfolyam) – Az ember és környezete:* gyakorlati ismeretszerzés, megfigyelési információk elemzése; a természettudományos vizsgálatok műveleteinek alkalmazása tudatos stratégiaként; a település környezetét jellemző abiotikus tényezők megfigyelése; egy aktuális hazai bányászati eredetű környezeti káresemény, következményeinek értékelése és a kármentesítés lehetőségeinek bemutatása terepi és egyéb források segítségével.

#### **A program leírása**

A program első fele a **szabadulószoba** módszerére épül, amely során a résztvevők különböző feladatok megoldásán keresztül juthatnak ki egy-egy helyiségből. Jelen esetben a hallgatói csoportoknak a Vulkánház termeiben elhelyezett kiállítási anyagot kell áttanulmányozniuk annak érdekében, hogy meg tudják oldani a továbbhaladáshoz szükséges feladatokat a virtuális térben, és ezáltal "kiszabadulhassanak" az épületből. A foglalkozás teljes időtartama alatt okoskészülékük kijelzőjén, egy Google Űrlapon olvashatják az utasításokat, így az egyes csapatok önállóan irányítják saját tanulási folyamatukat. A Vulkánház nyolc tematikus termében nyolc különböző tankocka (LearningApps) feladványt oldanak meg a telefonjukon. Ha jól válaszolnak a feltett kérdésekre, a megszerzett jelszó Google Űrlapba történő beírása után tudnak továbblépni a játékban.

A program második része **tanulmányi séta** a Ság-hegy geológiai **tanösvényen**, amely a tanúhegy földtani és felszínalaktani értékeit, valamint a területet kialakító vulkáni működés különböző fázisainak jellegzetességeit mutatja be tájékoztató táblák segítségével. A terepbejárás során elsősorban digitális alkalmazások segítségével tanulmányozzák, rögzítik és dolgozzák fel a környezeti jellemzőket.

# **Munkaforma:** csoportmunka

### **Szervezési mód:**

- a csoportok a szabadulószoba feladatsor általi irányítással (szükség esetén oktatói támogatással) dolgoznak a kiállítási anyaghoz kapcsolódóan, a munkacsoportok párhuzamosan végzik ugyanazokat a feladatokat; a megoldott feladatok tartalmi "ellenőrzési módja" a szabadulószobából való kijutás;
- a program második részében a csoportok a Ság-hegy tanösvényt járják be feladatlapos irányítással, egyéni ütemben, és a feladatmegoldásokat feltöltik az oktató által megjelölt felületre (pl. Teams, Canvas, Google Drive).

### **A program ütemezése:**

- Szervezés:
	- csoportalakítás online csoportgenerátor (pl. [https://www.randomlists.com/team](https://www.randomlists.com/team-generator)[generator](https://www.randomlists.com/team-generator)) segítségével – időtartam: 5 perc;
	- a szabadulószoba felület (Google Űrlap) elérése QR-kódok (5.3. ábra) segítségével (Minden csoport más linket kap, ezáltal eltérő sorrendben oldják meg a feladatokat annak érdekében, hogy egyszerre legfeljebb 2 csapat tartózkodjon egy teremben.) – időtartam: 5 perc.

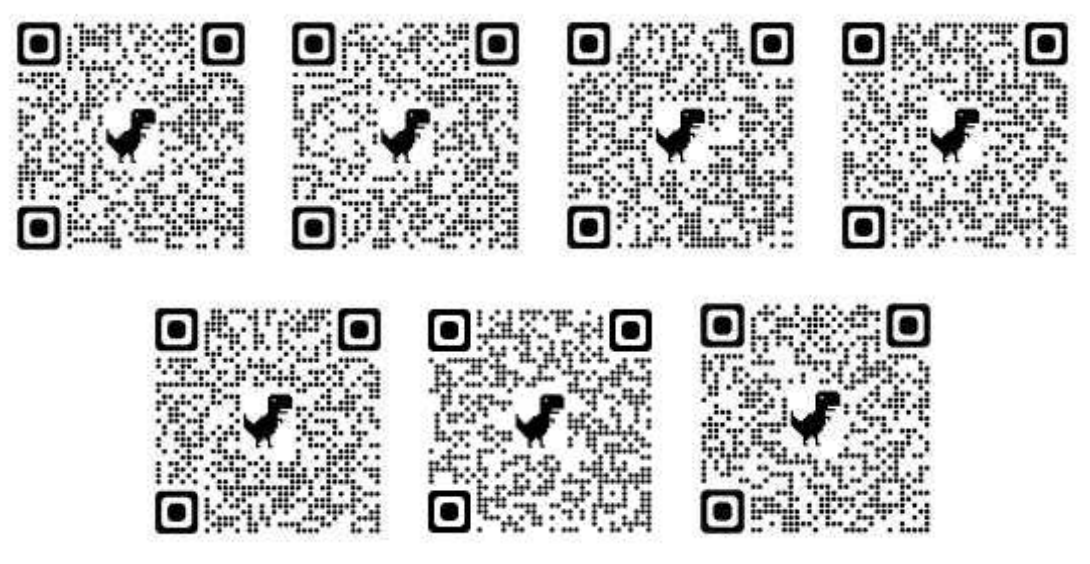

 *5.3. ábra. A csoportok szabadulószobába való belépéséhez szükséges QR-kódok*

- **- A. modul**  Szabadulószoba a Vulkánházban (a vulkánosság és kísérő jelenségei) időtartam: kb. 1,5 óra;
- **- B. modul**  A Ság-hegy tanösvény bejárása (a freatomagmás vulkanizmus képződményei, maradványai, kőbányászat) – időtartam: kb. 3 óra.

### **A program részletes bemutatása**

### **A. modul**

## **A Vulkánház kiállítási anyagához kapcsolódó feladatok**

### **A.1. feladat – Vulkánossági helyszínek és események párosítása**

### **Helyszín:** a Vulkánház előtere

**Utasítás:** Párosítsák a helyszíneket a hozzájuk köthető eseményekkel a Vulkánház előterében található információk alapján!

**Link:** <https://learningapps.org/watch?v=pzyktrkg521>

### **Megoldás:** 5.4. ábra

A feladat helyes megoldása által megszerezhető jelszó: Vulcanus

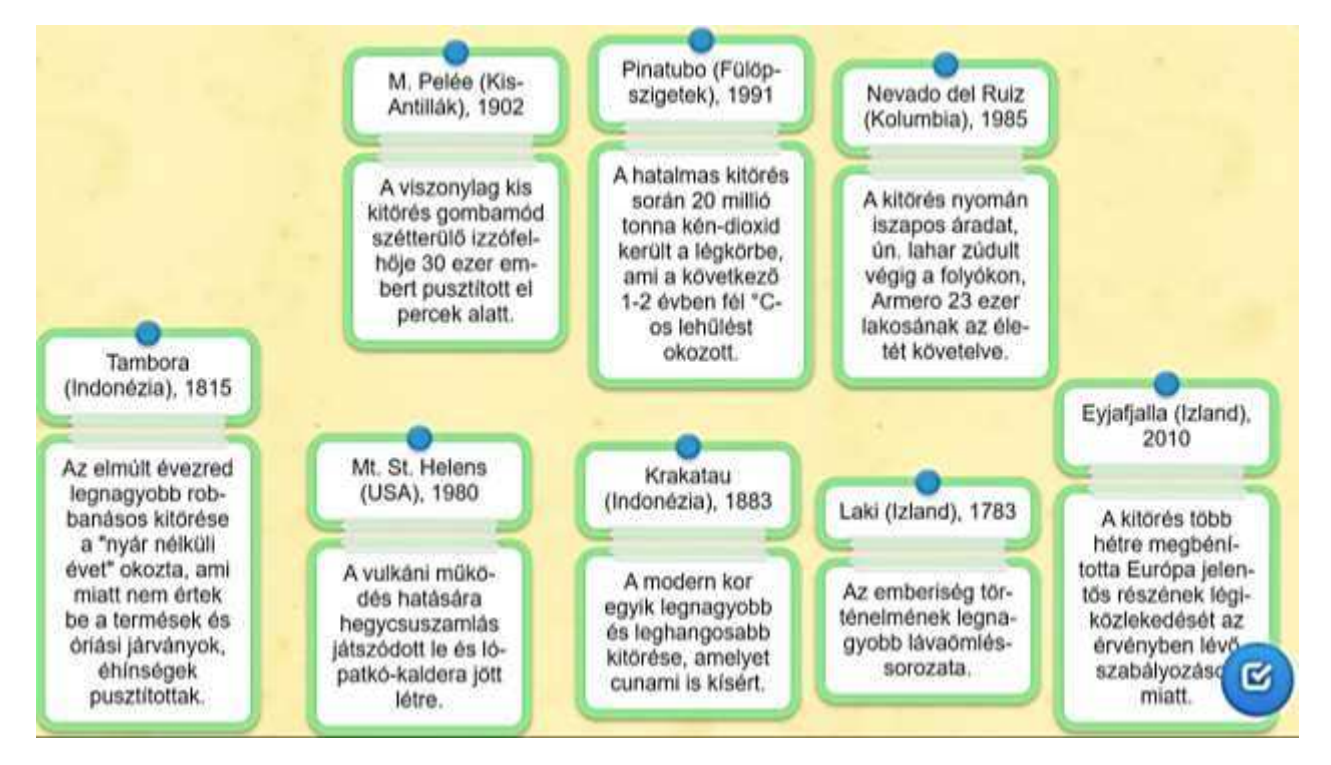

*5.4. ábra. A Vulkánház előteréhez tartozó feladat megoldása (LearningApps képernyőkép)*

### **A.2. feladat – Keresztrejtvénymegoldás**

**Helyszín:** Felfedező-terem **Utasítás:** Oldják meg a keresztrejtvényt! **Link:** <https://learningapps.org/watch?v=prqcpaaoa21>

# **Rejtvénymeghatározások:**

- 1. (függőleges): Szabályos vagy szabálytalan időközönként, szakaszosan feltörő forróvizű forrás
- 2. (vízszintes): A földrengés mélybeli kipattanási helye idegen szakkifejezéssel
- 3. (függőleges): A rengésfészek felszíni vetülete idegen szakkifejezéssel

4. (függőleges): A földrengéshullámok terjedésének elemzésével foglalkozó tudomány

5. (függőleges): A földrengés intenzitását a pusztító hatás alapján meghatározó skála

6. (vízszintes): A földrengés erősségét (magnitúdóját) meghatározó skála

7. (vízszintes): A legkisebb tömegű az alábbiak közül: lávakő, salak, horzsakő

8. (függőleges): A Föld legnagyobb tengerszint feletti magasságban fekvő vulkánjának a neve

9. (vízszintes): A Földgömb-Atacama Klímamonitoring Expedíció tagjai által leküzdendő szintemelkedés a Puna de Atacama átlagos szintjétől a legmagasabb kráterperemig (méterben)

10. (függőleges): A Föld legmagasabban fekvő tavának tengerszint feletti magassága (méterben)

**Megoldás:** 1. gejzír, 2. hipocentrum, 3. epicentrum, 4. szeizmológia, 5. Mercalli-skála, 6. Richterskála, 7. horzsakő, 8. Ojos del Salado, 9. 2963, 10. 6380 A rejtvény megoldása: Andok

# **A.3. feladat – Ásványok a kőzetekben**

**Helyszín:** Tűzhányó-terem

**Utasítás:** Írjanak (+) jelet a táblázat rovataiba, ha az adott ásvány részt vesz a megnevezett magmás kőzet felépítésében! Írjanak (–) jelet, ha nem!

**Link:** <https://learningapps.org/watch?v=pxu2p346j21>

### **Megoldás:** 5.5. ábra

A feladat helyes megoldása által megszerezhető jelszó: forró

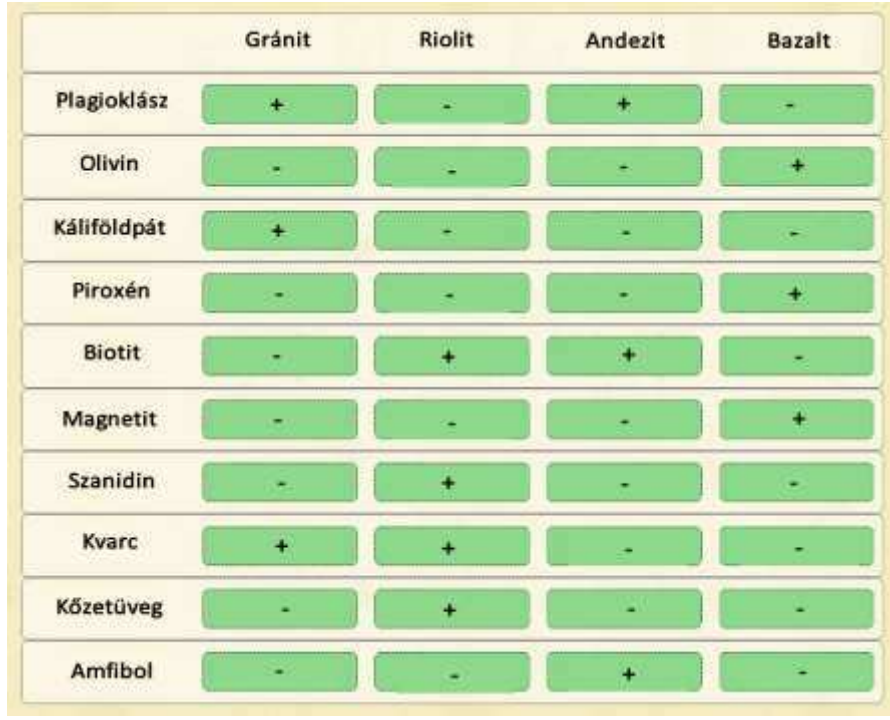

*5.5. ábra. A Tűzhányó-teremhez tartozó 1. feladat megoldása (LearningApps képernyőkép)*

## **A.4. feladat – Fogalomfelismerés**

**Helyszín:** Tűzhányó-terem

**Utasítás:** Mely fogalmakra, jelenségekre ismernek rá a rövid leírások alapján? Egy-egy szóval válaszoljanak!

**Link:** <https://learningapps.org/watch?v=pxg31d7jj21>

### **Megoldás:** 5.6. ábra

A feladat helyes megoldása által megszerezhető jelszó: folt

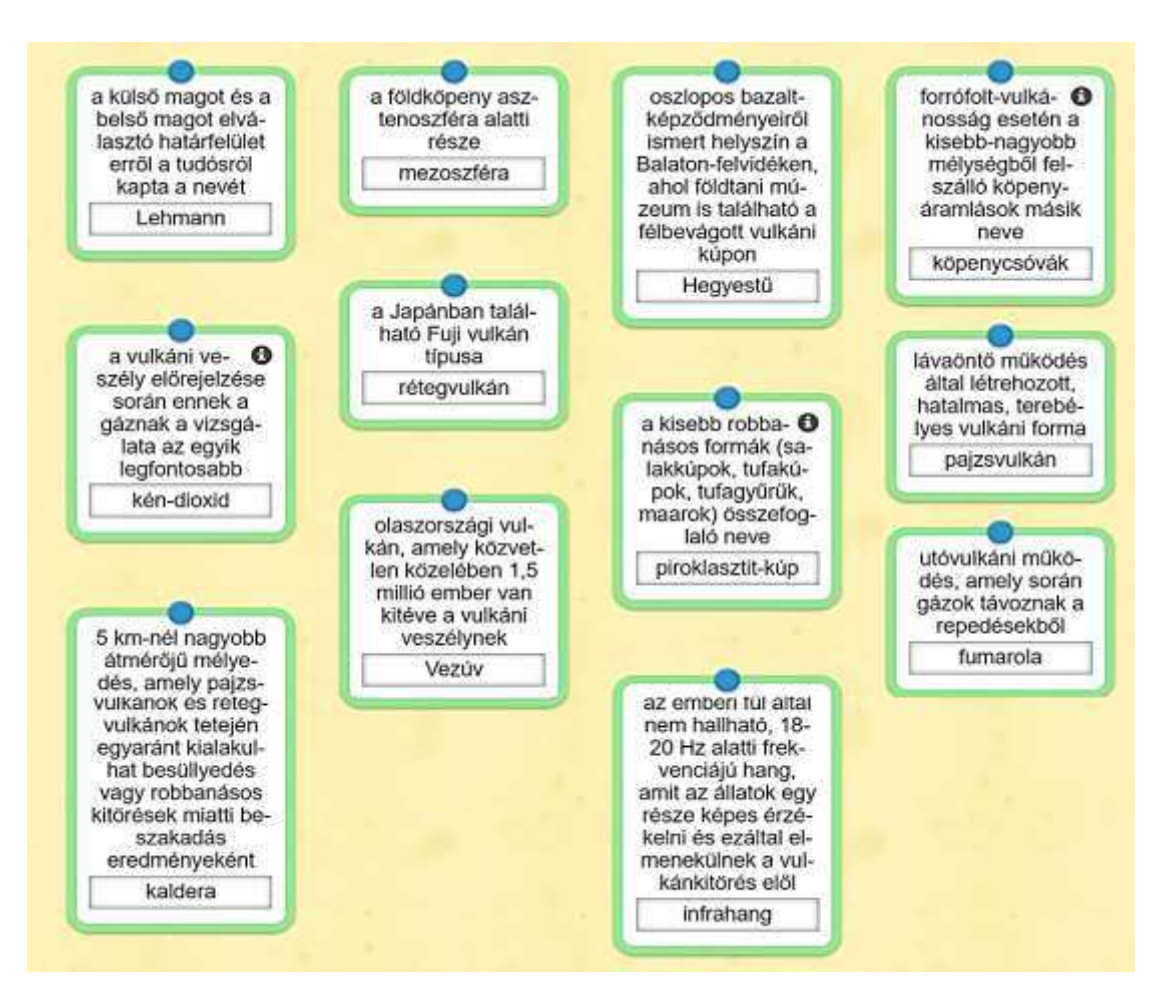

*5.6. ábra. A Tűzhányó-teremhez tartozó 2. feladat megoldása (LearningApps képernyőkép)*

# **A.5. feladat – Időrendi sorbarendezés**

**Helyszín:** Vulkánszimulációs-terem

**Utasítás:** Állítsák időrendi sorba a félmillió éves San Francisco-hegy történetének egyes eseményeit! **Link:** <https://learningapps.org/watch?v=pyngsh26t21>

**Megoldás:** 5.7. ábra

A feladat helyes megoldása által megszerezhető jelszó: kötélláva

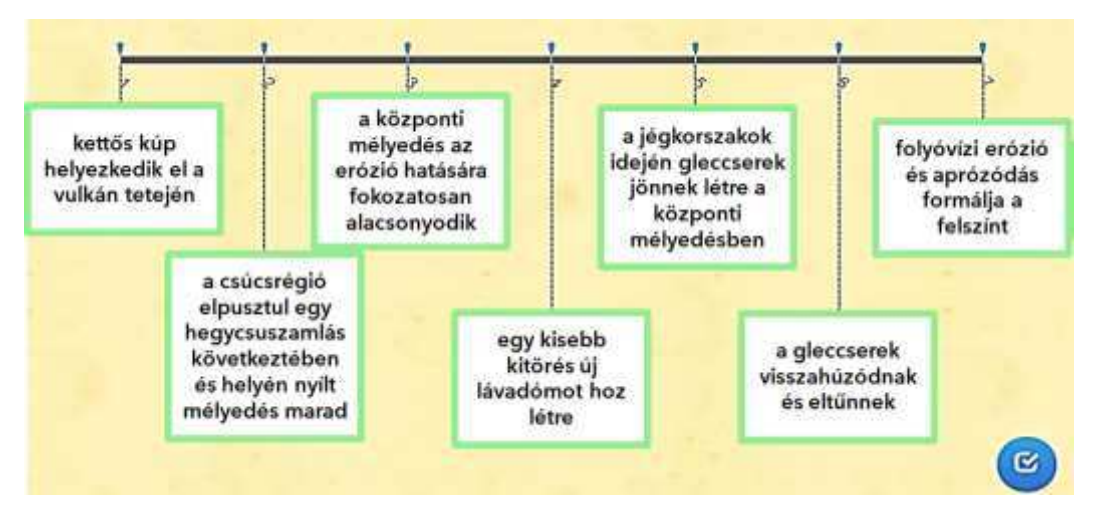

*5.7. ábra. A Vulkánszimulációs-teremhez tartozó feladat megoldása (LearningApps képernyőkép)*

## **A.6. feladat – Információkeresés**

### **Helyszín:** Naprendszer-terem

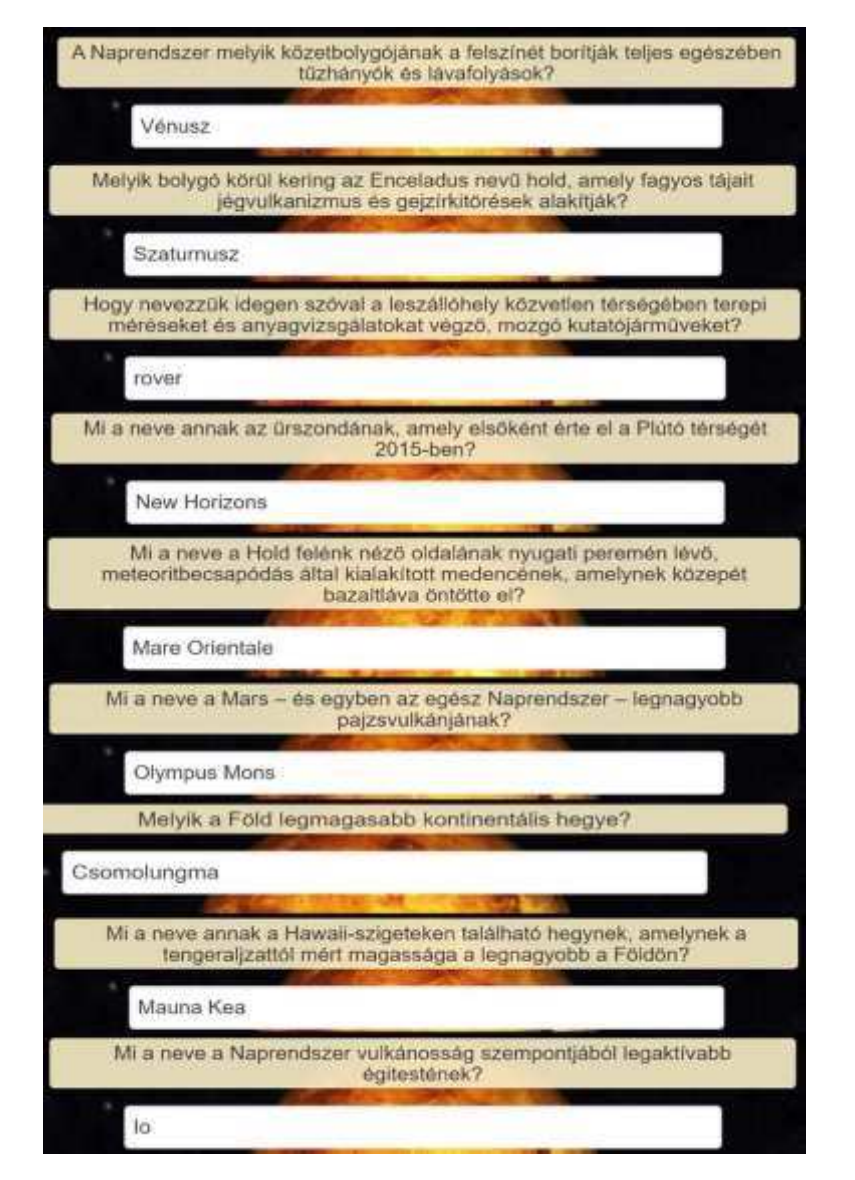

*5.8. ábra. A Naprendszer-teremhez tartozó feladat megoldása (LearningApps képernyőkép)*

**Utasítás:** Válaszoljanak a feltett kérdésekre az információs táblák alapján! **Link:** <https://learningapps.org/watch?v=pmt7wpknk21>

**Megoldás:** 5.8. ábra A feladat helyes megoldása által megszerezhető jelszó: Olympus Mons

# **A.7. feladat – Szövegkiegészítés**

**Helyszín:** Kárpát-medence vulkanizmusát bemutató terem **Utasítás:** Egészítsék ki a hiányos szöveget a megfelelő kifejezésekkel! **Link:** <https://learningapps.org/watch?v=pqmi5zhgj21>

# **Megoldás:** 5.9. ábra

A feladat helyes megoldása által megszerezhető jelszó: Hargita

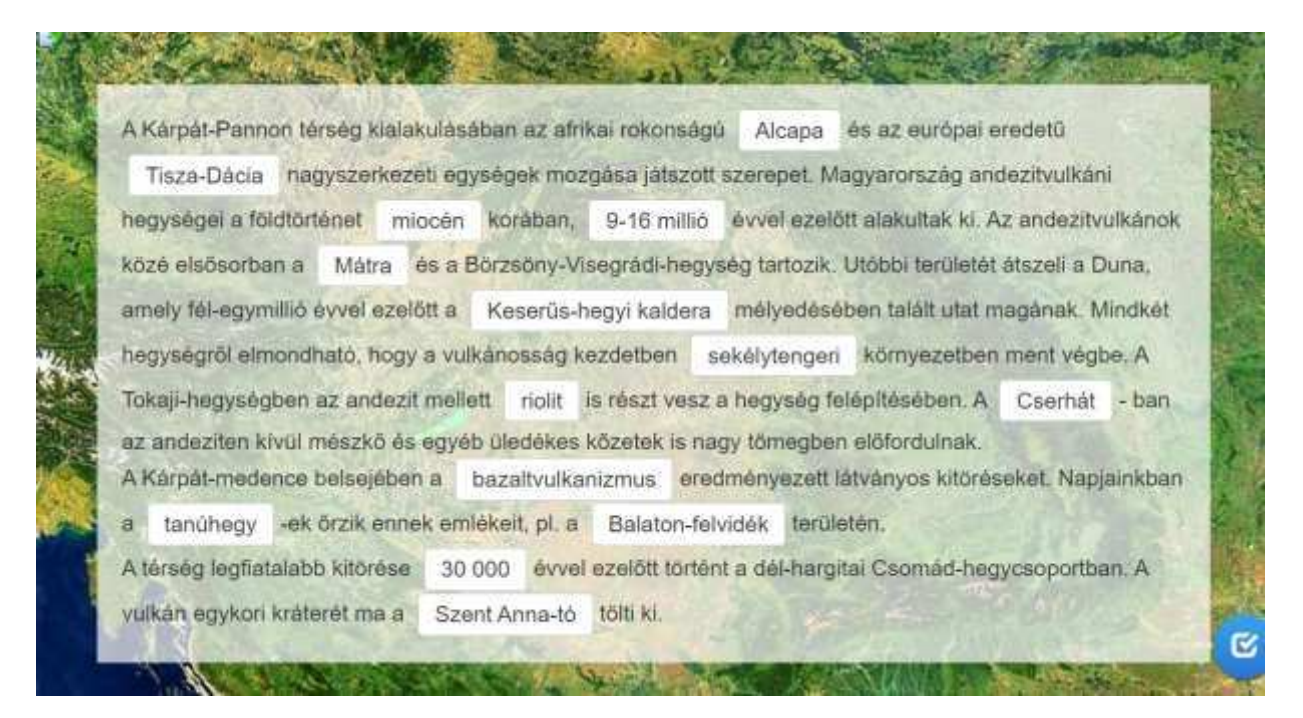

*5.9. ábra. A Kárpát-medence vulkanizmusát bemutató teremhez tartozó feladat megoldása (LearningApps képernyőkép)*

# **A.8. feladat – Betűrejtvény-fejtés**

**Helyszín:** Eötvös Loránd életét és munkásságát bemutató terem **Utasítás:** Keressék meg az Eötvös Loránd életével és munkásságával kapcsolatos kifejezéseket a betűrejtvényben!

**Link:** <https://learningapps.org/watch?v=pnz4hcn9521>

**Megoldás:** 5.10. ábra

A feladat helyes megoldása által megszerezhető jelszó: Ság-hegy

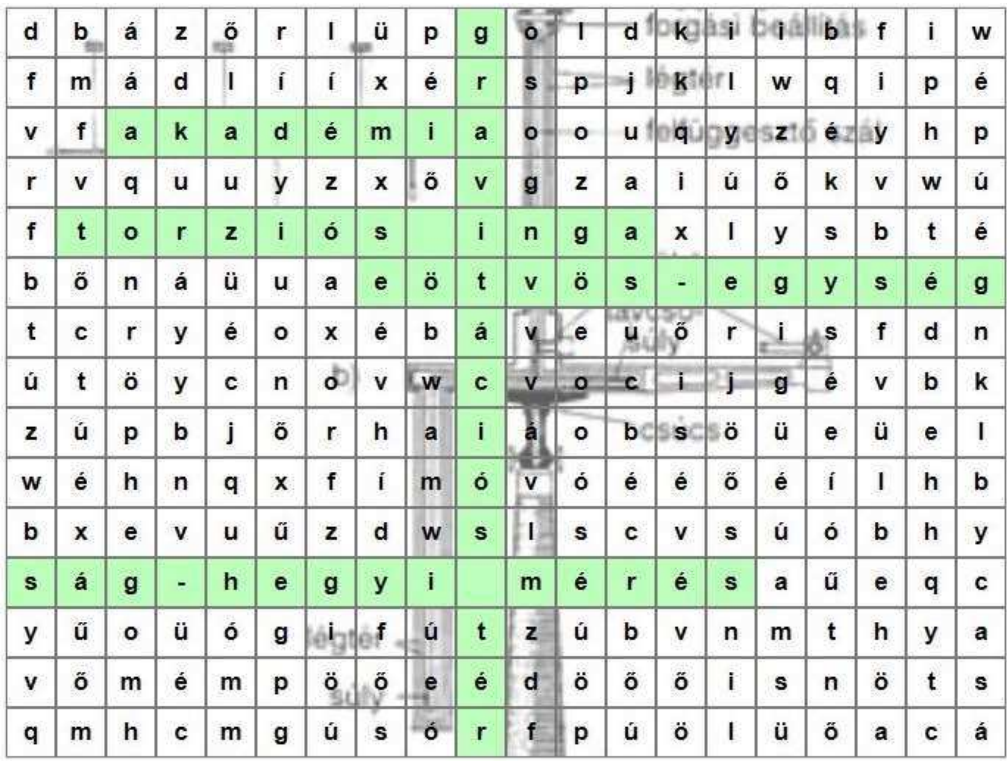

*5.10. ábra. Az Eötvös Loránd életét és munkásságát bemutató teremhez tartozó feladat megoldása (LearningApps képernyőkép)*

#### **Az utasításokat tartalmazó Google Űrlap**

### Az űrlap linkje: https://forms.gle/EoyfA3e5qAh2Pgzp9

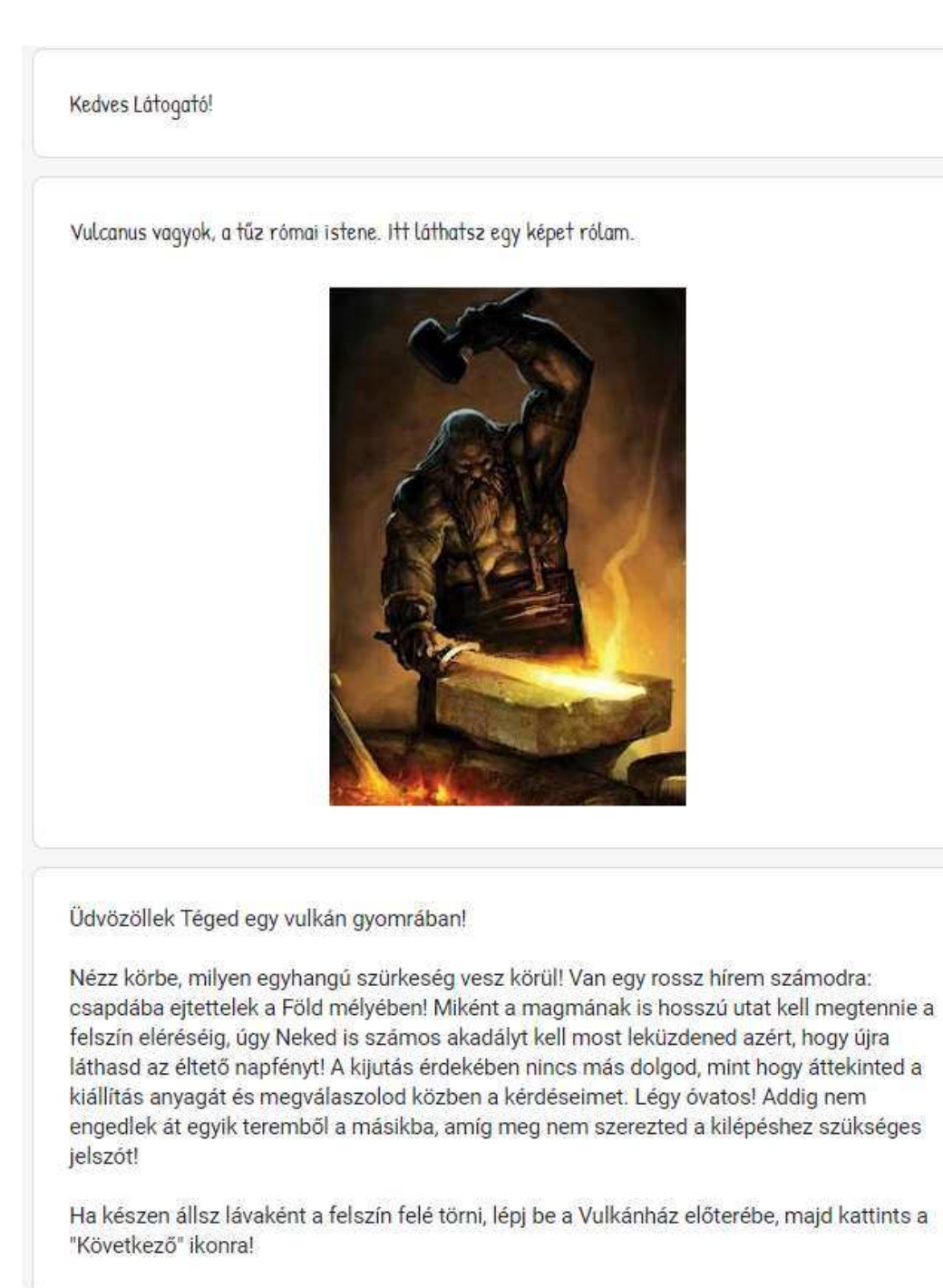

Következő

#### Csapdába esett földi halandó, az Előtérbe érkeztél!

A falakon elhelyezett feliratok elolvasása által megismerkedhetsz nemrégiben elkövetett gaztetteimmel, az elmúlt 250 év leghíresebb-leghírhedtebb vulkánkitöréseivel!

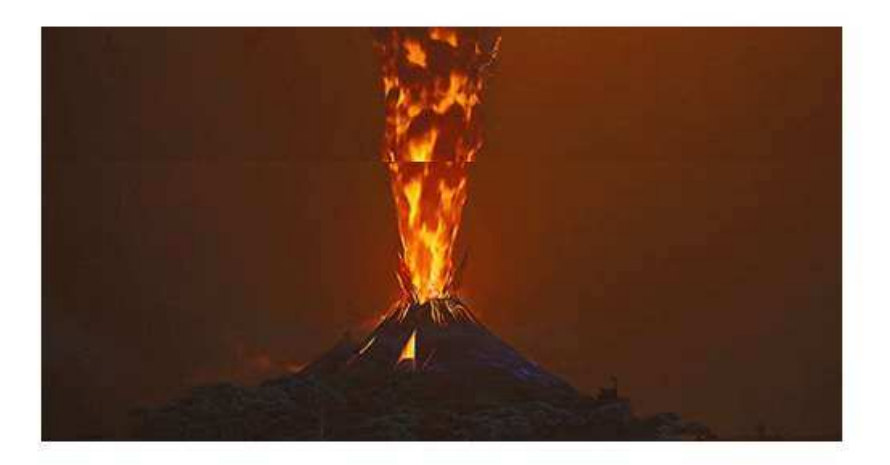

Tanulmányozd át a falakon található leírásokat, majd a továbblépéshez szükséges jelszó megszerzése érdekében oldd meg a következő linken található feladatot: https://learningapps.org/watch?v=pzyktrkg521!

Írd be a válasz mezőbe az Előtér elhagyásához szükséges jelszót, majd kattints a "Következő" ikonra!

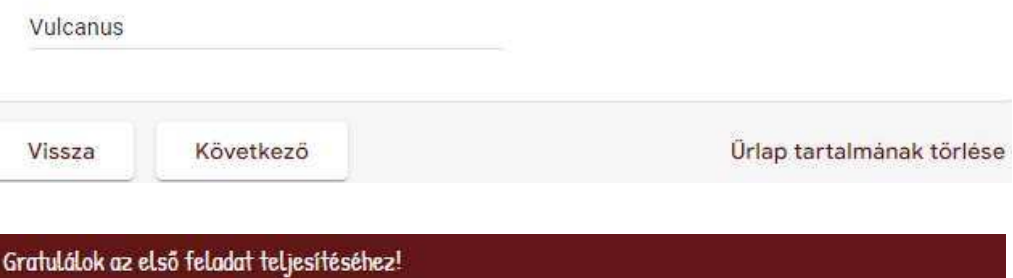

Jó munkát végeztél, de ne bízd el magad, mert a neheze még hátra van! Lépj be a Felfedezőterembe, majd kattints a "Következő" ikonra!

#### Felfedező-terem

Földi halandó, üdvözöllek a Felfedező-teremben!

Ebben a helyiségben a vulkánok mint magashegységek világával ismerkedhetsz meg igazi expedíciós környezetben. Szimulálhatod a vulkánkitörésekhez olyan gyakran kapcsolódó földrengéseket, valamint a vulkáni kísérőjelenségek közül a gejzírkitörést is előidézheted. Megfigyelheted azt is, hogy mi történik a magma és a víz kölcsönhatása nyomán kialakuló kitörések során.

Próbáld ki a szimulációs berendezéseket, majd oldd meg a következő linken keresztül elérhető feladatot: https://learningapps.org/watch?v=prgcpaaoa21! Írd be a válasz mezőbe a Felfedező-terem elhagyásához szükséges jelszót, majd kattints a "Következő" ikonra! Andok Vissza Következő Ürlap tartalmának törlése Sikeresen kiálltad a második próbát!

Most menj fel a lépcsőn és lépj be a Tűzhányó-terembe! Ha felértél, kattints a "Következő" ikonra!

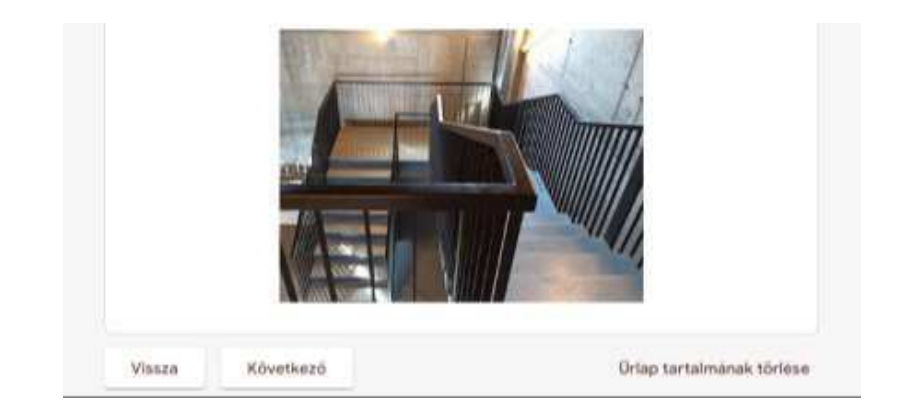

#### Tűzhányó-terem

A Tűzhányó-terem anyagok és formák kincsestára. Anyagok, amelyek felépítik a vulkánokat, és formák, amelyekké a vulkánok megnőhetnek. A tér közepét Európa legismertebb és legnagyobb működő tűzhányója, az Etna foglalja el.

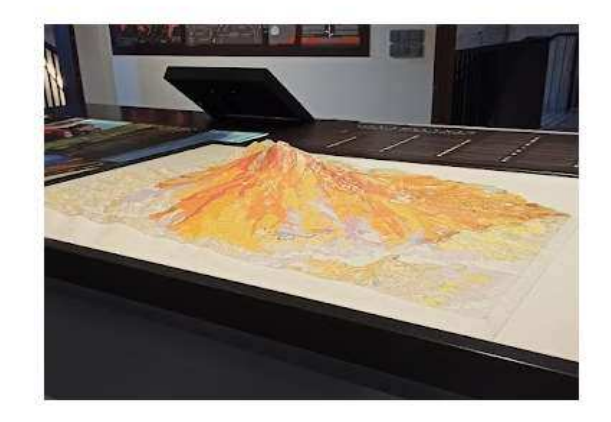

Elsőként a vulkánokat felépítő anyagokkal ismerkedünk meg. Keresd meg a helyiségben az ásványokat bemutató térrészt, majd a fiókok kihúzása után vedd szemügyre a különböző ásványokat!

A vulkáni kőzeteket az imént tanulmányozott ásványok alkotják. Járj utána a teremben, hogy a következő feladatban szereplő kőzetek felépítésében melyik ásványok vesznek részt: https://learningapps.org/watch?v=pxu2p346j21! Ha jól oldod meg a feladatot, megkapod a jelszó első részét.

A Tűzhányó-teremben megismerkedhetsz továbbá az egyes vulkántípusokkal, a Föld belső felépítésével, a vulkánosság általános folyamataival és a vulkánmegfigyelés lehetőségeivel is. Tekintsd át a kiállítás anyagát, majd válaszolj egy-egy szóval a következő feladatban feltett kérdésekre: https://learningapps.org/watch?v=pxg31d7jj21! Ha jól oldod meg a feladatot, megkapod a jelszó második részét.

Írd be a válasz mezőbe a Tűzhányó-terem elhagyásához szükséges jelszót, majd kattints a "Következő" ikonra!

forró folt

Vissza

Következő

Jó munkát végeztél! Haladj tovább a Vulkánszimulációs-terem irányába, amelyet a következő emeleten találsz!

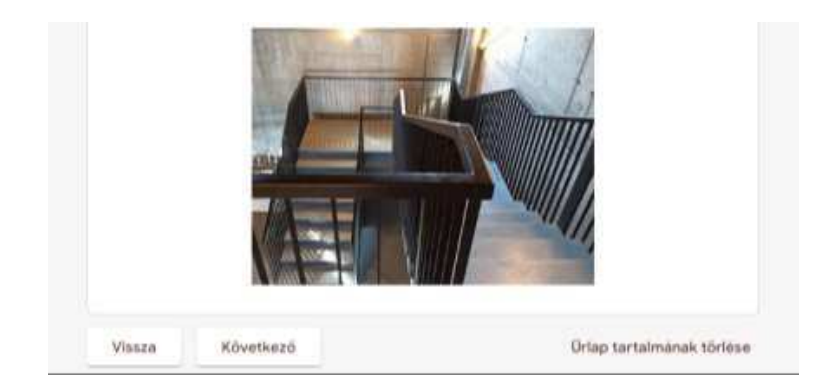

#### Földi halandó, a Vulkánszimulációs-terembe érkeztél!

Ebben a teremben a tűzhányókon végbemenő legfontosabb folyamatok modellezéséből kaphatsz ízelítőt, valamint megtekintheted a bazaltláva-folyások két legfontosabb felszíntípusát.

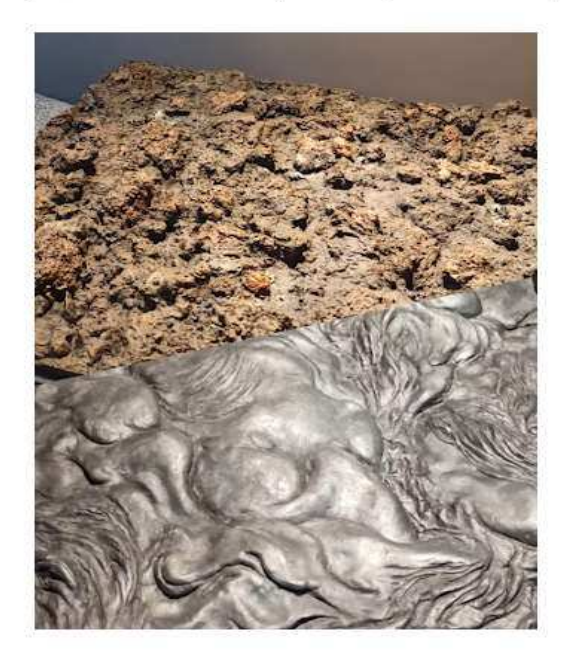

Az érintőképernyős panel segítségével tekintsd meg a vulkáni működéshez kapcsolódó<br>jelenségeket bemutató animációkat, majd a látottak alapján oldd meg a következő feladatot: https://learningapps.org/watch?v=pyngsh26t21!

Írd be a válasz mezőbe a Vulkánszimulációs-terem elhagyásához szükséges jelszót, majd kattints a "Következő" ikonra!

Saját válasz

Vissza

Következő

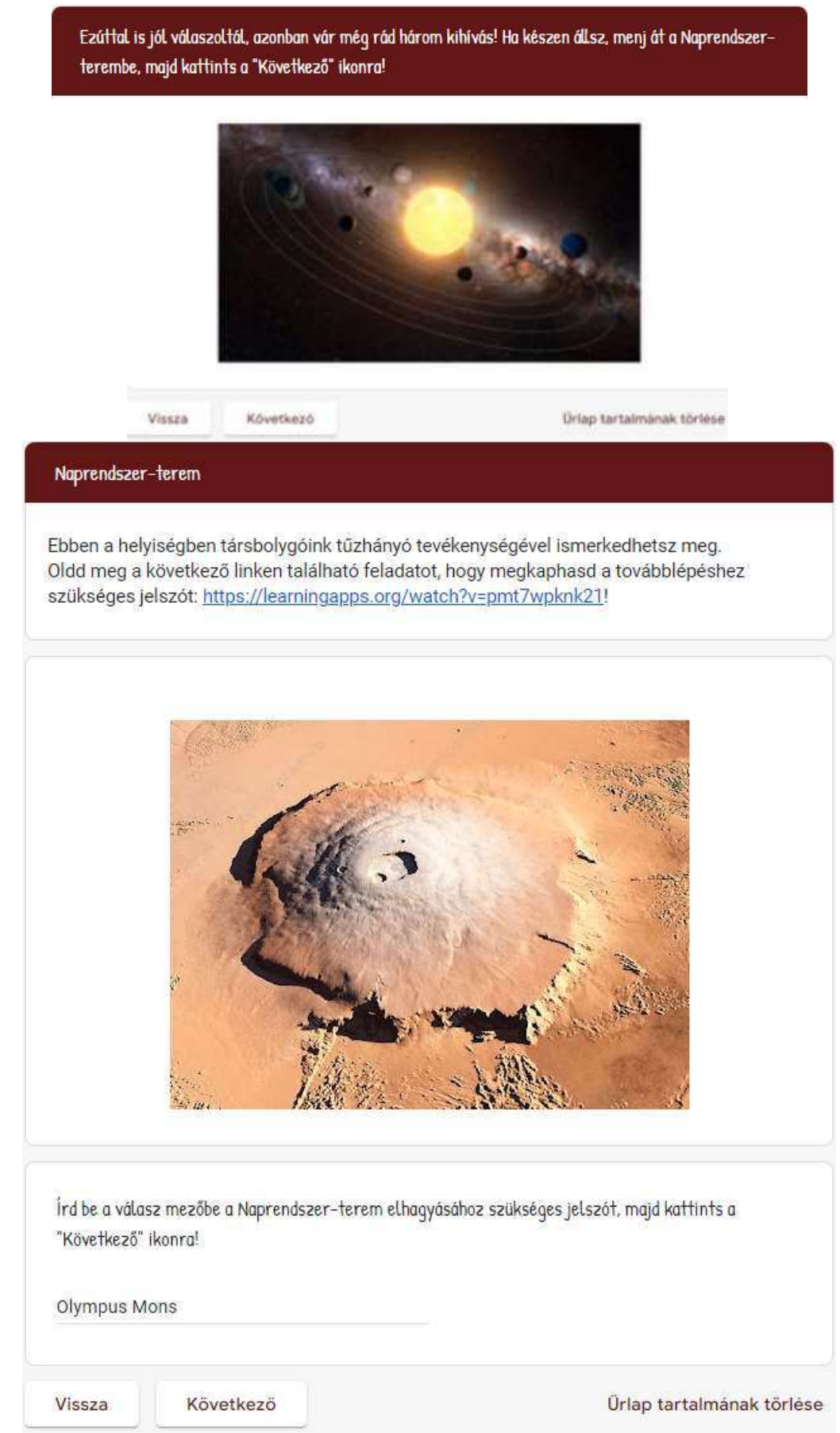

Jól dolgoztál! Haladj tovább a Kárpát-medence vulkanizmusát bemutató terem felé, amelyet a következő emeleten találsz! Ha felértél, kattints a "Következő" ikonra!

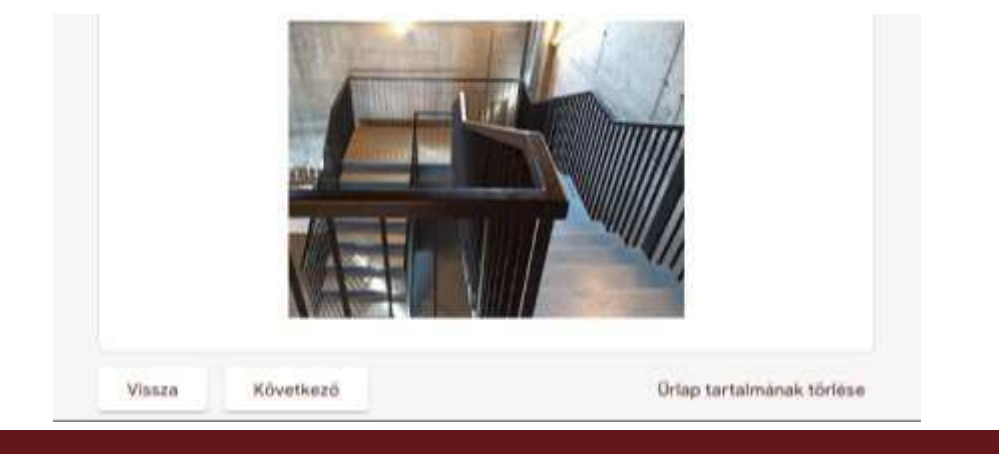

#### A Kárpát-medence vulkanizmusa terem

Ebben a teremben a Kárpát-medence vulkánosságával ismerkedhetsz meg. Térségünk nagyszabású vulkáni működés színtere volt az elmúlt 20 millió évben. A Kárpátok íve mentén húzódó belső-kárpáti vulkáni vonulat egyike Európa legjelentősebb tűzhányóvidékeinek.

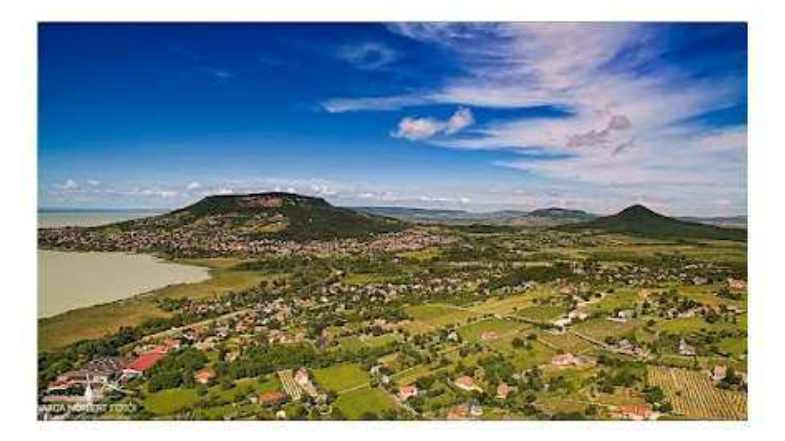

A kihelyezett információs panelek alapján oldd meg a következő feladatot, hogy megkaphasd a továbblépéshez szükséges jelszót: https://learningapps.org/watch? v=pqmi5zhgj21!

Írd be a válasz mezőbe a Kárpát-medence vulkanizmusát bemutató terem elhagyásához szükséges jelszót, majd kattints a "Következő" ikonra!

Hargita

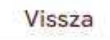

Következő

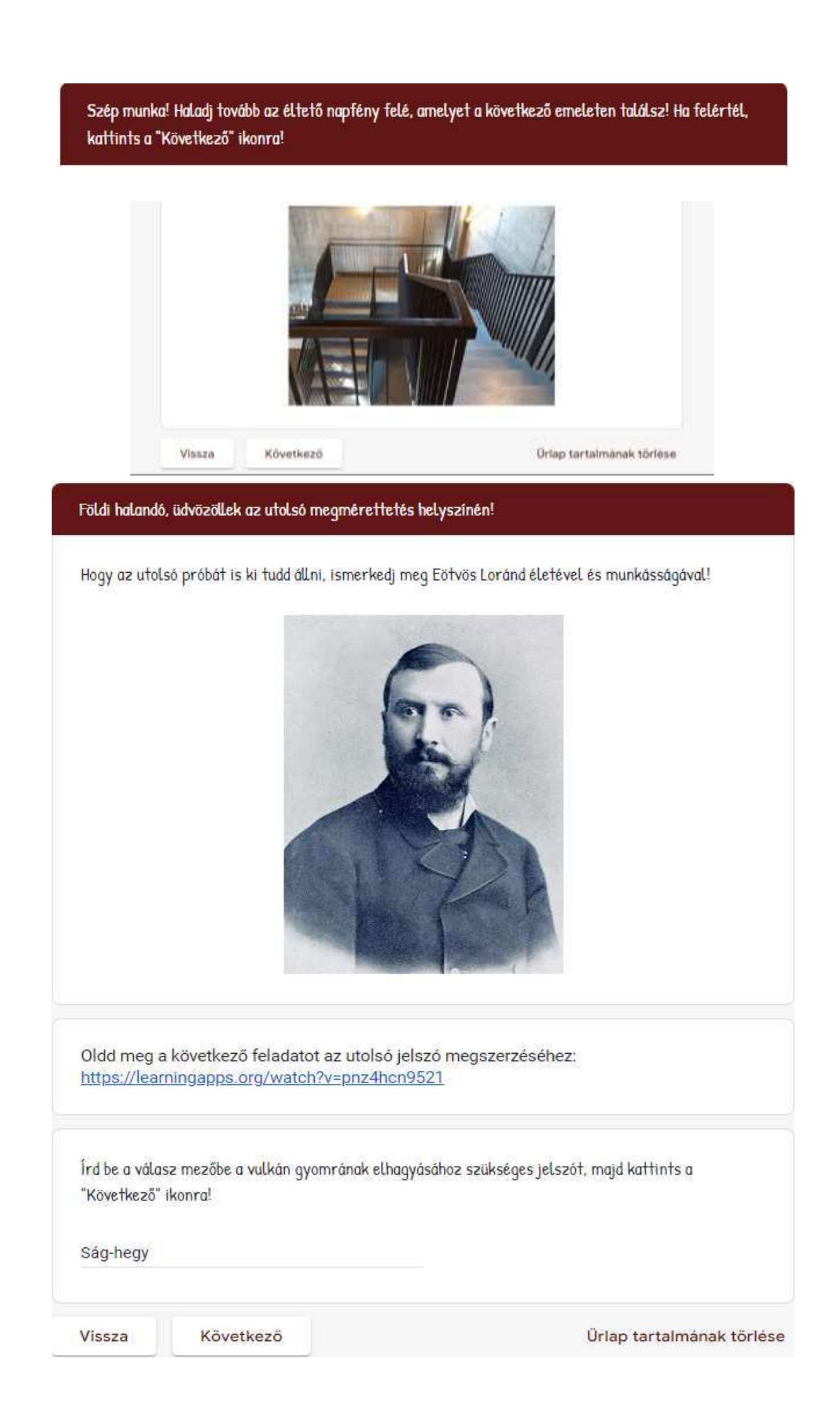

Földi halandó, gratulálok a teljesítményedhez! Újra szabad ember vagy! Használd ki a lehetőséget és fedezd fel a környék földtani értékeit!

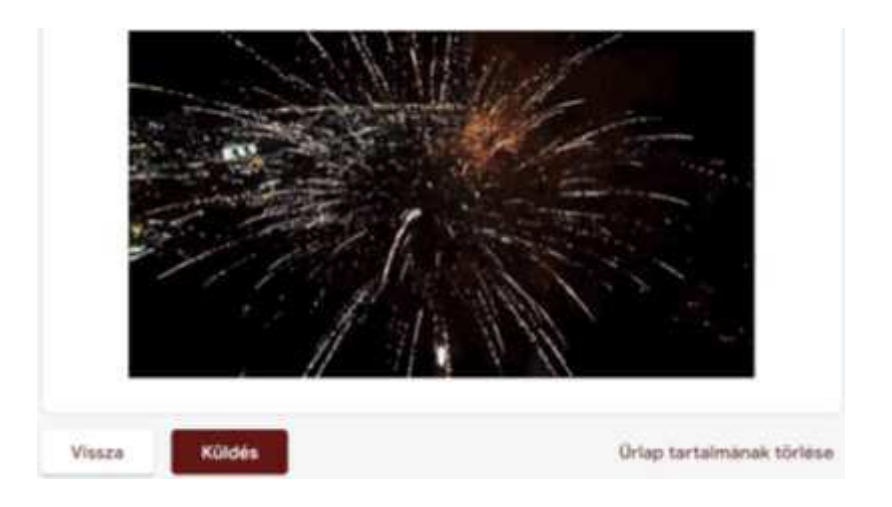

# **B. modul A tanösvény bejárásához kapcsolódó feladatok**

Járják be a tanösvényt a táblák sorrendjében a kijelölt útvonalon! Az 1. feladat az egész útvonalra vonatkozik. A bejárás közben oldják meg a 2–7. feladatokat saját ütemezésben és sorrendben! Az optimális feladatszervezés érdekében érdemes előre áttekinteni a feladatokat és azok helyszínét.

# **B.1. feladat – A Ság-hegyi tanösvény térképvázlatának elkészítése**

**Szükséges eszközök:** a Ság-hegy tanösvény térképvázlata (5.11. ábra), okoseszköz, Photoshop applikáció

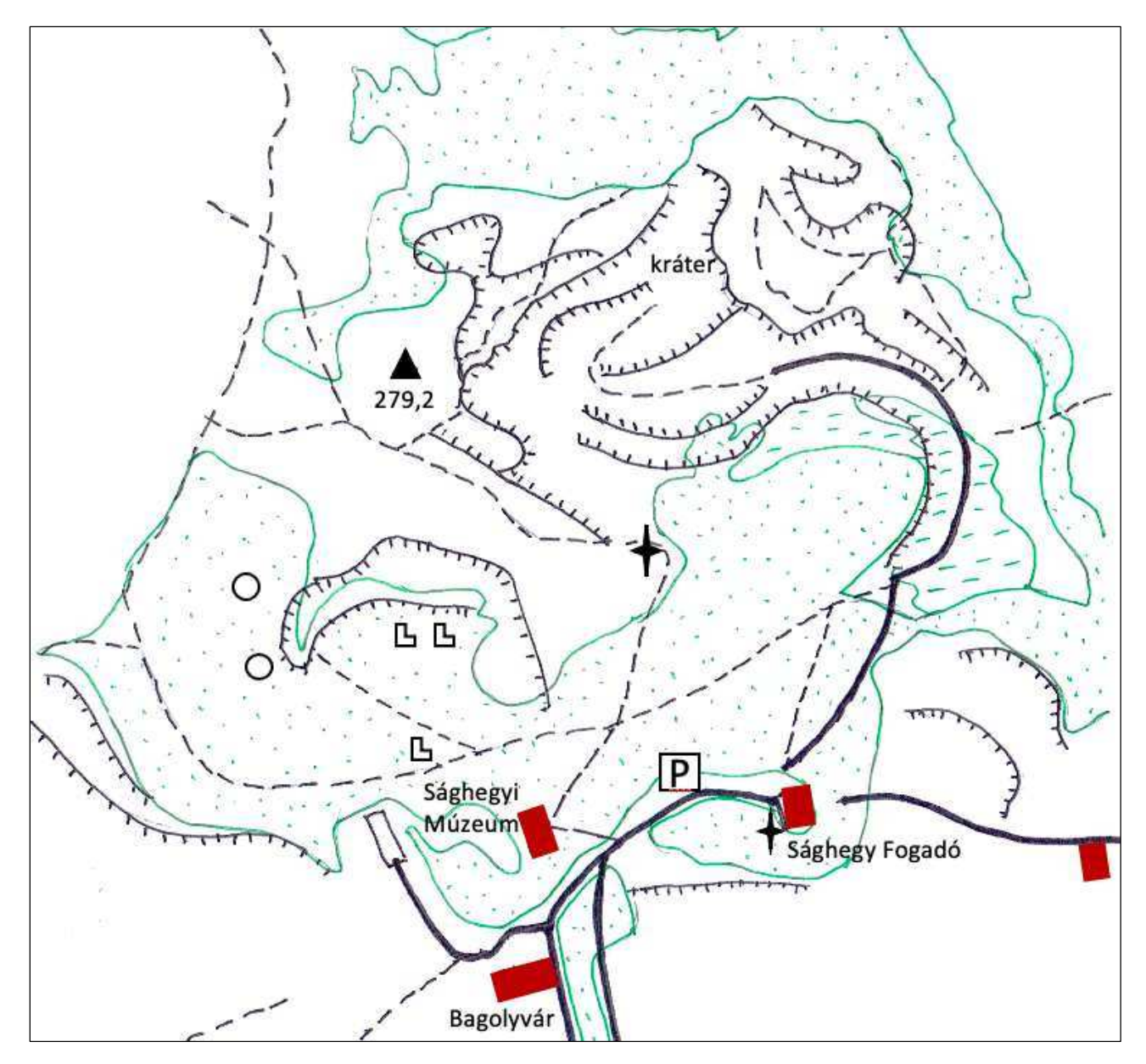

*5.11. ábra. A tanösvény térképvázlata (szerk. Makádi M.)* 

# **Feladat**

1. Járják be a tanösvényt a tájékoztató táblák sorrendjében!

- 2. Készítsék el a terület fényképes térképvázlatát digitális alkalmazások segítségével!
	- Rögzítsék a bejárt útvonalat térképen a [természetjáró](https://www.termeszetjaro.hu/hu/mobile-app.html) mobilalkalmazásban!
	- Jelöljék a térképvázlatban az egyes tájékoztató táblák helyét [Google Photos](http://www.google.com/photos/about/) alkalmazás segítségével!
	- Adjanak címet az egyes tájékoztató tábláknak a tartalmuk alapján! (Az eredeti címeket hagyják figyelmen kívül!)
	- Készítsenek fényképet minden táblánál a látványosságról! Illesszék a fényképeket a térképvázlat megfelelő helyére!

**Beadandó:** bejárt útvonal térképvázlata (az applikáció rögzített képernyőképe), fotókkal kiegészített térképvázlat

## **B.2. feladat – A hegy kialakulási folyamatának ábrázolása**

**Szükséges eszközök:** okoseszköz, folyamatábrakészítő applikáció

# **Feladat**

- 1. Gondolják át a Ság-hegy 5 millió éves történetét a tanösvény 1. és 2. táblájának szövege alapján!
- 2. Készítsenek folyamatábrát a hegy történetéről és mai látványának kialakulásáról valamely digitális alkalmazással (pl. [MindOnMap\)](https://www.mindonmap.com/hu/)!

### **A bazaltsapkás tanúhegy fejlődése**

"A Marcal kavicsos síkságából 150 m-re kiemelkedő hegy egy 5 millió éves tűzhányó maradványa. A tanúhegy lankája homokos pannon képződményekből, a meredekebb kúp vulkáni tufából és bazaltlávából áll, ami évmilliókon át védte az alsó laza képződményeket.

A Ság-hegy térségét a vulkáni működés előtt a pannóniai beltó vize borította. A kőzetolvadék a földkéreg több kilométeres mélyéből, tektonikus törések kereszteződésében kialakult magmacsatornákon jutott a felszínre. Az első heves kitöréssel kiszórt törmelék – a tufa – a már két kilométeres vastagságú homokos rétegekre hullott. A tűzhányó működése a törmelékszórást felváltó lávafolyammal fejeződött be, amely 50 m vastag bazalttakaróvá dermedt.

A lepusztulás során először a lávapajzs pereme töredezett le, majd a 70 méternyi laza képződményeket hordták el a folyóvizek. A jégkorszak periódusaiban felaprózódott kőzetanyag, iszapfolyás alakította tovább a hegy lejtőit. Mai formájához tartoznak a suvadások, a kijárt mélyutak és a szőlőművelés lépcsői. A bányaműveléssel kialakított terek teszik lehetővé, hogy bepillanthassunk hazánk egyik legfiatalabb tűzhányójának belsejébe." *(Forrás: tanösvény 2. tábla)*

# **Beadandó:** folyamatábra

# **B.3. feladat – Tanúhegykeletkezés modellezése**

**Szükséges eszközök:** okoseszköz, videófelvevő, kőzetdarabok (bazalt, homok, bazalt- és tufatörmelék), víz műanyagpalackban

# **Feladat**

1. Fogalmazzák meg, mi a vulkáni tanúhegy! Használják hozzá a tanúhegy általános definícióját!

# **Tanúhegy**

A lepusztulásnak különböző mértékben ellenálló<br>kőzetekből felénített területe kőzetekből felépített területen az ellenélló<br>kőzetekből felépített területen az ellenállóbb kőzettel<br>fedett felszínrészlet, amely a könek fedett felszínrészlet, amely a környezeténél kézette<br>pusztult le; hozzávetőleg tanúal, mi környezeténél kevésbé pusztult le; hozzávetőleg tanúskodik a felszín<br>lepusztult le; hozzávetőleg tanúskodik a felszín lepusztulás előtti állapotáról, szintjéről.<br>Répusztulás előtti állapotáról, szintjéről.

- 2. **Modellezzék** a bazaltsapkás tanúhegy keletkezésének folyamatát elsősorban természetes terepi tárgyak (pl. kőzetdarabok) segítségével!
- 3. Képzeljék el, hogy az iskolában a bazaltsapkás tanúhegy keletkezésének folyamatát tanítják! Készítsenek ehhez rövid (max. 1,5 perces) **oktató videófelvétel**t a modell felhasználásával! A felvételt lássák el tanári magyarázattal (narrációval)!

**Beadandó:** oktatóvideó modellezés alapján

# **B.4. feladat – Képződményméret-meghatározás**

**Szükséges eszközök:** okoseszköz, fényképezőeszköz, mérőszalag applikáció, buboréktérképkészítő applikáció, rajzeszköz

# **Feladat**

A tanösvény bejárása során különféle alakú és méretű bazaltképződményeket (pl. oszlopokat, lemezeket, bombákat) látnak. Hasonlítsák össze ezek méretét!

1. Határozzák meg a képződmények méretét online mérőszalag alkalmazással! Mindhárom jellegzetes alakú képződményből három mintán végezzék el a mérést, és a mérési eredményeket rögzítsék jegyzőkönyvben (5.1. táblázat)!

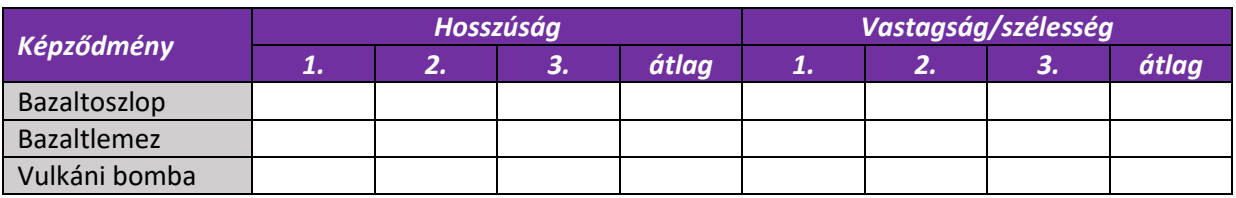

*5.1. táblázat. Mérési jegyzőkönyv képződmények adatainak regisztrálására (szerk. Makádi M.)*

2. Rajzolják le egyszerűen az alakzatok méretének meghatározásakor alkalmazott mérési elvet (5.2. ábra)!

| <b>Bazaltoszlop mérése</b> | <b>Bazaltlemez mérése</b> | Vulkáni bomba mérése |
|----------------------------|---------------------------|----------------------|
|                            |                           |                      |
|                            |                           |                      |
|                            |                           |                      |
|                            |                           |                      |
|                            |                           |                      |

*5.2. táblázat. A képződmények mérési elvének rajzai (szerk. Makádi M.)*

- 3. Tegyék szemléletessé a kapott átlagos mérési eredményeket! Hasonlítsák valami ismert mérethez az oszlop, a lemez és a bomba méretét! Igazán akkor lesz szemléletes, ha a hasonlatot a képződménnyel együtt le is fényképezik.
- 4. Az egyes képződmények méreteit és a hasonlításokat bemutató képeket helyezzék el buboréktérképen (pl. [Bubble\)](https://bubbl.us/)!

**Beadandó:** mérési táblázat, mérési elvek rajza, buboréktérkép

**B.5. feladat – Ilyen volt – ilyen lett** 

**Szükséges eszközök:** okoseszköz, fényképezőeszköz, Canva/Fotor alkalmazás, papírlap és rajzeszközök / digitális rajzolóprogram

# **Feladat**

1. A tanösvényen bejárják a kőbányászat által megcsonkított és feltárt vulkánt. Találják meg azokat a helyeket, ahol a bányalétesítmények archív fotói (5.12. ábra) készülhettek!

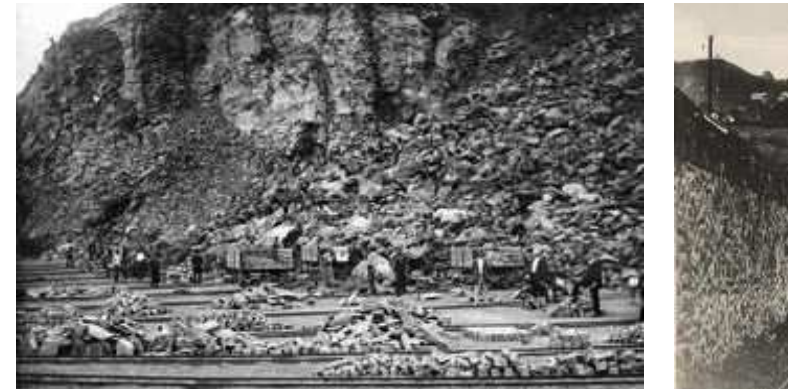

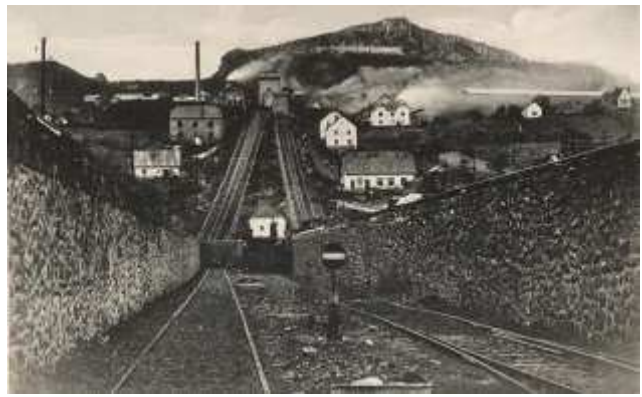

*A kőbánya udvara Ipari sikló és vasút a Ság-hegy oldalában*

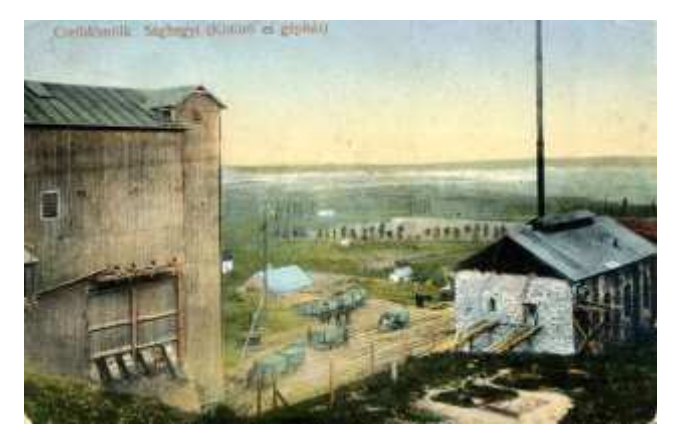

*A kőtörő és a gépház A kőtörő a hegy felől*

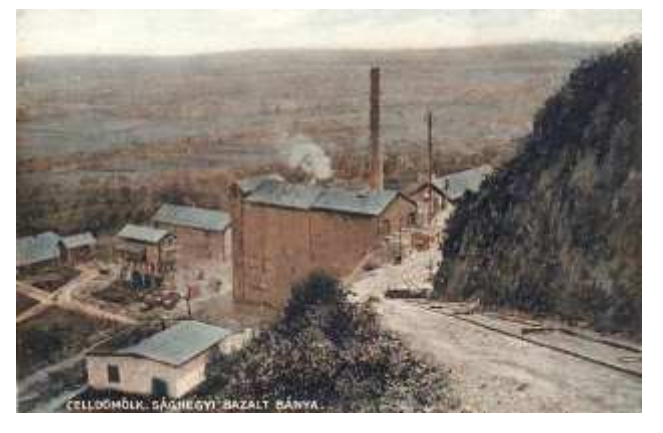

*5.12. ábra. Képek a Ság-hegyi kőbányászat múltjából (forrás: [http://sag-hegy.hu/bazaltbanya.php\)](http://sag-hegy.hu/bazaltbanya.php)* 

- 2. Készítsenek fényképet a beazonosított helyeken a mai tájról, látványról!
- 3. Állítsanak össze tablót "**Ilyen volt – ilyen lett**" címmel, amelyben bemutatják a bányászat felhagyása utáni tájrehabilitációt! Használják a [Canva](https://www.canva.com/) vagy [Fotor](https://www.fotor.com/) alkalmazást!

**Tabló** 

Valamilyen szempontú képösszeállítás egy témáról<br>kevés értelmező vagy a képek követe kevés értelmező vagy a képek között kapcsolatot<br>teremtő felirattal, esetleg az fözött kapcsolatot teremtő felirattal, esetleg grafikai megoldással.<br>teremtő felirattal, esetleg grafikai megoldással.

4. Képzeljék el, hogy a bányászat megkezdése előtt milyen lehetett a táj, és rajzolják le! Ez a rajz is kapjon helyet a tablón!

**Beadandó:** tabló képpárokkal

## **B.6. feladat – Területmérés és területszámítás**

**Szükséges eszközök:** okoseszköz, távolság- és területmérő applikáció, turistatérkép, íróeszköz

### **Feladat**

1. A trianoni kereszt mögött művelt parcellákat látnak (5.13. ábra). Mérjék meg a képen X-szel jelölt parcella területét online távolság- és területmérő alkalmazás (pl. [GPS Fields Area Measure\)](https://efreeware.net/application/gps-fields-area-measure/?utm_source=google&utm_medium=Cj0KCQiA7aSsBhCiARIsALFvovz1fbN1Fip5_aq9u6k3ZMpMTYxOO55krcIxVouphixfW4LvG8_7IDYaApnvEALw_wcB&cuid=Cj0KCQiA7aSsBhCiARIsALFvovz1fbN1Fip5_aq9u6k3ZMpMTYxOO55krcIxVouphixfW4LvG8_7IDYaApnvEALw_wcB&gad_source=1&gclid=Cj0KCQiA7aSsBhCiARIsALFvovz1fbN1Fip5_aq9u6k3ZMpMTYxOO55krcIxVouphixfW4LvG8_7IDYaApnvEALw_wcB) segítségével a valóságban!

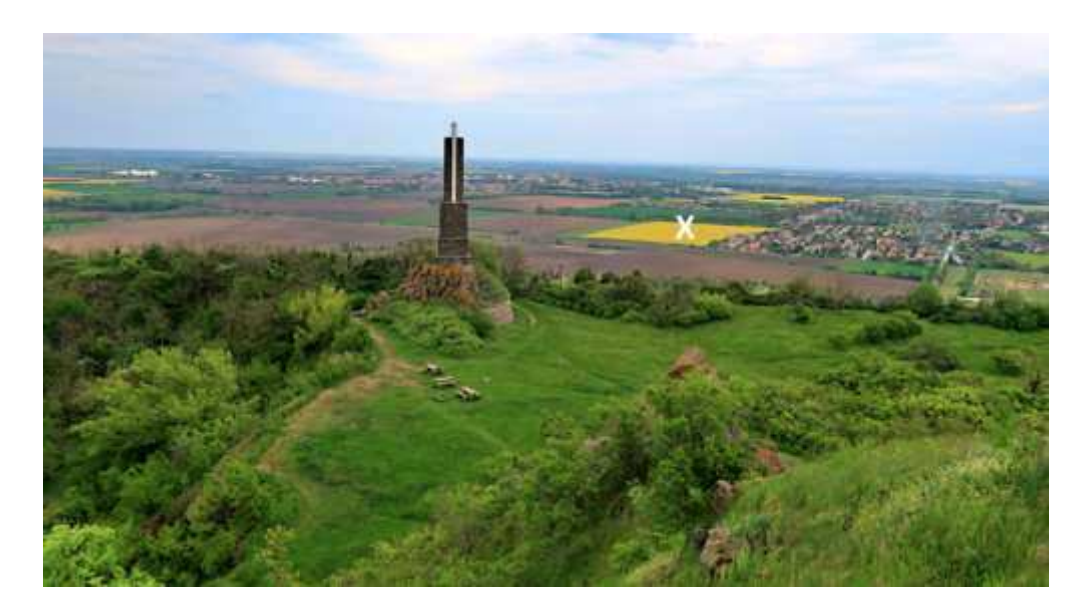

 *5.13. ábra. A trianoni kereszt és környezete [\(forrás](https://kirandulastippek.hu/koszeg-es-szombathely-kornyeke/sag-hegyi-kortura-kemenes-vulkanpark))* 

- 2. Azonosítsák a képen jelölt parcellát a turistatérképen (5.2. ábra)!
	- Színezzék ki a parcella területét a térképen!
	- Számítsák ki a parcella területét a turistatérkép vonalas aránymértékének segítségével!
- 3. Vessék össze a terepen mért és a térképi vonalas mérték alapján számolt terület értékét!

**Beadandó:** a mért és a számított adat

## **B.7. feladat – Tájhasználati katalógus készítése**

**Szükséges eszközök:** okoseszköz, katalóguskészítő applikáció

### **Feladat**

A Ság-hegyet és közvetlen környékét többféle módon hasznosítja ma a társadalom. Gyűjtsék össze és rendszerezzék ezeket a módokat **látványkatalógusban**! A rendszerezés szempontját Önök találják meg, de az környezeti, földrajzi jellegű legyen! Tegyék látványossá a katalógust [FlipBuilder](https://www.flipbuilder.com/) alkalmazással!

**Beadandó:** látványkatalógus